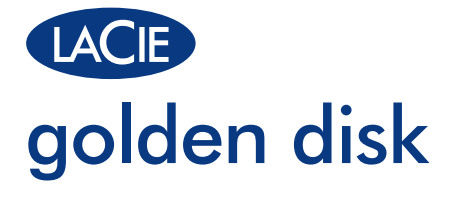

Design by  $\bigcirc$   $\bigcirc$  -  $\mathsf{!}$   $\mathsf{!}$   $\mathsf{!}$   $\mathsf{!}$ 

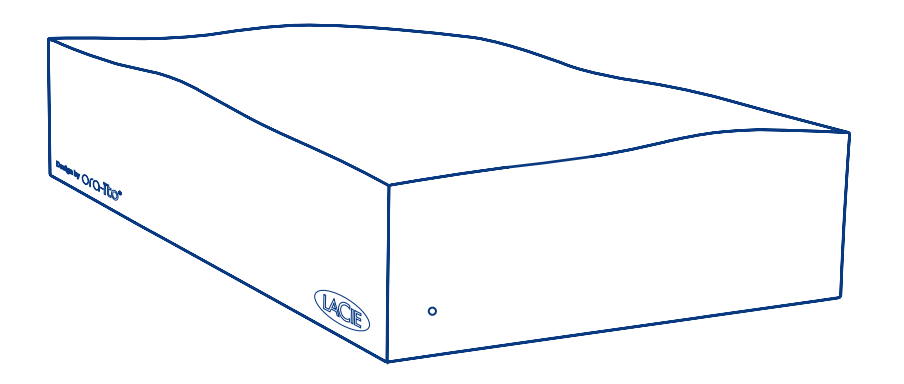

⊕

## Quick Install Guide

 $\bigoplus$ 

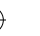

⊕

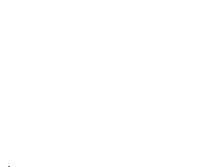

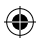

 $\bigoplus$ 

 $\bigoplus$ 

# **Box Content**

LaCie Golden Disk

Hi-Speed USB 2.0 cable

Power supply

 $\bigoplus$ 

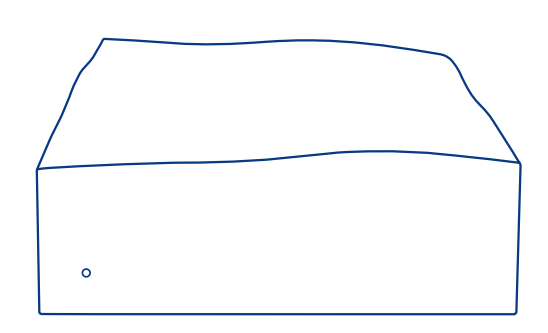

⊕

Protect your investment – register for free technical support: www.lacie.com/register

QIG\_GoldenDisk\_070727.indd 3 7/27/07 9:27:59 AM

⊕

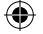

## **Setup Steps**

*NOTE: Please follow the setup steps in the order they are given to ensure that the volume mounts correctly on your computer.*

- **1.** Connect the power supply to a grounded surge protector or wall outlet and to your LaCie Golden Disk.
- **2.** Connect the Hi-Speed USB 2.0 cable to your computer and to your LaCie Golden Disk.
- **3.** The drive will power on and mount in My Computer (Windows) or on your desktop (Mac) when steps 1 and 2 are complete\*. The detailed User Manual and LaCie Storage Utilities are preloaded on the drive.We strongly advise that you read and copy the detailed User Manual onto your computer. If the detailed User Manual and Utilities are not accessible on the drive, they can be downloaded from www.lacie.com.

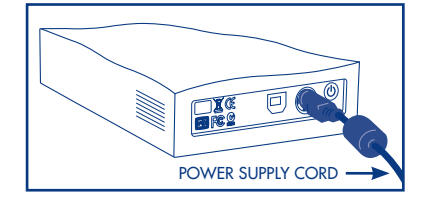

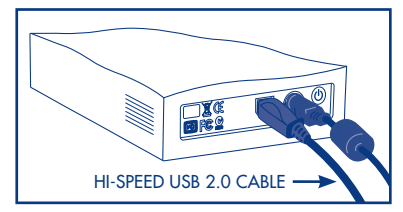

\**The LaCie Golden Disk is formatted in FAT 32. If you would like to use a different file format, you will need to reformat the hard drive. The FAT 32 file format allows you to access data on any operating system (Windows or Mac), and is ideal for cross-platform use. The NTFS format for Windows users will allow you to store files larger than 4GB, to format partitions larger than 32GB or to optimize performance under Windows 2000/XP. To optimize performance, Mac users will be able to format in HFS+. Refer to the User Manual for more details.*

*For the latest documentation and software updates, please go to: http://www.lacie.com/us/support/documents/index.htm?id=10007*

QIG GoldenDisk\_070727.indd 4 7/27/07 9:27:59 AM

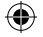

## **Precautions**

Do not expose the drive to temperatures over 35° C (95° F). Do not expose the device to liquids. Use only the power supply shipped with the device.

## **Warranty Information**

LaCie warrants your product against any defect in material and workmanship, under normal use, for the designated warranty period. The warranty becomes effective from the date of shipment. In the event this product is found to be defective within the warranty period, LaCie will, at its discretion, repair or replace the defective product.

This warranty is void if:

- The product was operated/stored in abnormal use or maintenance conditions;
- The product is repaired, modified or altered, unless LaCie expressly authorizes such repair, modification or alteration in writing;
- The product was subjected to abuse, neglect, electrical fault, improper packaging, accident or acts of nature;
- The product was installed improperly;
- The serial number of the product is defaced or missing;
- The broken part is a replacement part such as a pickup tray, etc.
- The tamper seal on the casing is broken.

Manufacturer's Declaration for CE Certification We, LaCie, solemnly declare that this product conforms to the follow-ing European standards: Class B EN60950, EN55022, EN55024 With reference to the following conditions: 73/23/EEC Low Voltage rective; 89/336/EEC EMC Directive

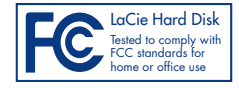

QIG GoldenDisk\_070727.indd 5 7/27/07 9:28:00 AM

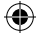

## FR **LaCie Golden Disk**

### Guide d'installation rapide

*Remarque : veuillez suivre les étapes de configuration dans l'ordre donné afin de garantir le montage correct du volume sur votre ordinateur.*

- 1*.* Branchez une extrémité du cordon d'alimentation sur un régulateur de tension mis à la terre ou sur une prise murale et l'autre extrémité sur votre LaCie Golden Disk.
- 2. Connectez une extrémité du câble Hi-Speed USB 2.0 sur l'ordinateur et l'autre extrémité sur le disque.
- 3. Le disque se met sous tension et apparaît sur votre bureau (Mac) ou dans Poste de travail (Windows) lorsque les étapes 1 et 2 sont terminées\*. Le manuel d'utilisation et le logiciel LaCie Storage Utilities sont préinstallés sur le disque. Nous vous recommandons vivement de copier le manuel d'utilisation et les utilitaires sur votre ordinateur. Si le manuel d'utilisation et les utilitaires ne sont pas accessibles sur le disque, ils peuvent être téléchargés à partir du site www.lacie.com.

*\*Le LaCie Golden Disk est formaté en FAT 32. Pour utiliser un format de fichier différent, vous devez reformater votre disque dur. Le format de fichier FAT 32 permet d'accéder aux données sur n'importe quel système d'exploitation (Windows ou Mac). Il s'agit d'un format idéal pour une utilisation multi-plateforme. Le format NTFS pour Windows permet de stocker des fichiers de plus de 4 Go, de formater des partitions de plus de 32 Go ou d'optimiser les performances sous Windows 2000/XP/Vista. Pour optimiser les performances, les utilisateurs Mac doivent utiliser le format HFS+. Pour plus d'informations, reportez-vous au manuel d'utilisation.*

*Remarque: http://www.lacie.com/us/support/documents/index.htm?id=10007*

### Précautions d'emploi

Ne pas exposer le périphérique à des températures supérieures à 35° C. Ne pas le mettre en contact avec des liquides. Utiliser exclusivement le câble d'alimentation secteur livré avec le périphérique.

### Informations sur la garantie

LaCie garantit votre produit contre tout défaut de pièces et de main-d'œuvre, dans des conditions normales d'utilisation, pendant la durée indiquée sur votre certificat de garantie. La garantie prend effet à la date d'envoi du produit. Si ce produit s'avère présenter des défauts pendant la période de garantie, LaCie choisira, à son gré, de le réparer ou de le remplacer. Cette garantie s'annule si :

- Le produit a été stocké ou utilisé dans des conditions d'utilisation ou d'entretien anormales ;
- Le produit a été réparé, modifié ou altéré, sauf si cette réparation, modification ou altération a été expressément autorisée par écrit par LaCie ;
- Il a été fait un usage abusif du produit ou le produit a été endommagé à la suite d'une négligence, d'un problème électrique, d'un emballage inadéquat, d'un accident ou d'une catastrophe naturelle ;
- Le produit a été installé de manière incorrecte ;
- Le numéro de série du produit est effacé ou absent ;
- La pièce cassée est une pièce de rechange (tiroir de chargement, etc.) ;
- Le système de fermeture inviolable du boîtier est cassé.

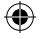

## IT **LaCie Golden Disk**

### Guida d'installazione rapida

*Nota: per installare correttamente il volume sul computer, è indispensabile seguire le istruzioni di installazione nell'ordine indicato.*

- 1*.* Collegare il cavo di alimentazione a un dispositivo di protezione contro i sovraccarichi di corrente o a una presa elettrica e all'unità LaCie Golden Disk.
- 2. Collegare il cavo Hi-Speed USB 2.0 al computer e all'unità.
- 3. L'unità si accende e viene visualizzata sulla scrivania (Mac) o in Risorse del computer (Windows) al termine delle operazioni descritte nei punti 1 e 2\*. La Guida per l'utente e le utility di storage LaCie sono pre-caricate sull'unità. Tuttavia, è altamente consigliabile copiarle sul computer. Se la Guida per l'utente e le utility non sono disponibili sull'unità, è possibile scaricarle da www.lacie.com.

*\* LaCie Golden Disk è preformattata come volume FAT 32. Per utilizzare un formato di file diverso, è necessario riformattarla. Il formato FAT 32 consente di accedere ai dati di qualsiasi sistema operativo (Windows o Mac) ed è l'ideale per l'uso su più piattaforme. Il formato NTFS per utenti Windows consente di salvare file di dimensioni maggiori di 4 GB, formattare partizioni superiori a 32 GB o di ottimizzare le prestazioni del sistema in Windows 2000/XP/Vista. Per ottimizzare le prestazioni, gli utenti Mac dovranno eseguire la formattazione in HFS+. Per ulteriori informazioni, vedere la Guida per l'utente.*

*Nota: http://www.lacie.com/us/support/documents/index.htm?id=10007*

### Precauzioni

Non esporre l'unità a temperature superiori a 35°C. Fare attenzione a non bagnarla. Utilizzare solo l'alimentatore fornito.

### Garanzia

LaCie garantisce che l'unità è esente da difetti di materiali e lavorazione, in condizioni di utilizzo normali, per il periodo indicato di validità della garanzia. La garanzia ha inizio dalla data di spedizione. Qualora vengano notati difetti durante il periodo di garanzia, LaCie provvederà, a sua discrezione, a riparare o sostituire il prodotto difettoso. La garanzia non sarà valida qualora:

- Il prodotto venga impiegato o immagazzinato in condizioni anomale o sottoposto a interventi di manutenzione impropri.
- Vengano effettuate riparazioni, modifiche o alterazioni non espressamente autorizzate per iscritto da LaCie.
- Il prodotto sia stato oggetto di utilizzo o conservazione impropri, guasti elettrici, confezionamento inadeguato, incidenti o calamità naturali.
- Il prodotto non sia stato installato correttamente.
- L'etichetta con il numero di serie del prodotto venga danneggiata o rimossa.
- Il componente difettoso sia una parte di ricambio, come un cassetto, ecc.
- Il sigillo di garanzia sul casing sia rotto.

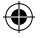

## DE **LaCie Golden Disk**

### Installationsanleitung

*Hinweis: Führen Sie die Schritte zur Einrichtung in der angegebenen Reihenfolge aus, damit das Volumen korrekt auf dem Computer gemountet wird.* 

- 1*.* Schließen Sie das Netzkabel an einen geerdeten Überspannungsschutz bzw. an eine geerdete Steckdose und an die LaCie Golden Disk an.
- 2. Schließen Sie das Hi-Speed USB 2.0-Kabel an den Computer und an das Laufwerk an.
- 3. Nach Ausführung der Schritte 1 und 2 wird das Laufwerk auf dem Schreibtisch (Mac) bzw. unter "Arbeitsplatz" (Windows) angezeigt.\* Das Benutzerhandbuch und die LaCie Storage Utilities (Speicherdienstprogramme) sind auf dem Laufwerk vorinstalliert. Es wird dringend empfohlen, das Benutzerhandbuch und die Dienstprogramme auf den Computer zu kopieren. Wenn Benutzerhandbuch und Dienstprogramme auf dem Laufwerk nicht zugänglich sind, können Sie sie von der Website www.lacie.com herunterladen.

*\* Die LaCie Golden Disk ist als FAT32 formatiert. Wenn Sie ein anderes Dateiformat verwenden möchten, müssen Sie die Festplatte neu formatieren. Das FAT32-Dateiformat ermöglicht Ihnen den Datenzugriff unter jedem Betriebssystem (Windows oder Mac); es ist das ideale Format für die plattformübergreifende Verwendung. Mit dem NTFS-Format für Windows können Sie Dateien mit mehr als 4 GB speichern, Partitionen mit mehr als 32 GB formatieren und die Leistung unter Windows 2000/XP/Vista optimieren. Mac-Benutzer sollten das Laufwerk in HFS+ formatieren, um die Leistung zu optimieren. Einzelheiten hierzu finden Sie im Benutzerhandbuch.*

*Hinweis: http://www.lacie.com/us/support/documents/index.htm?id=10007*

### Warnhinweise

Setzen Sie das Laufwerk keinen Temperaturen über 35 °C (95 °F) aus. Halten Sie Flüssigkeiten vom Gerät fern. Verwenden Sie nur das mit dem Gerät gelieferte Netzteil.

### Garantieinformationen

LaCie garantiert für die Dauer des angegebenen Zeitraums, dass bei diesem Produkt unter normalen Betriebsbedingungen keine Material- und Verarbeitungsfehler auftreten. Der Gewährleistungszeitraum beginnt mit dem Datum der Lieferung. Falls bei diesem Produkt innerhalb des Gewährleistungszeitraums ein Defekt auftritt, wird LaCie das fehlerhafte Produkt nach eigenem Ermessen reparieren oder ersetzen. Die Garantie erlischt bei Vorliegen eines oder mehrerer der folgenden Umstände:

- Das Produkt wurde nicht ordnungsgemäß gelagert oder betrieben.
- Das Produkt wurde repariert, umgebaut oder anderweitig modifiziert (sofern die Änderungen am Produkt nicht ausdrücklich in schriftlicher Form von LaCie genehmigt wurden).
- Das Produkt wurde unsachgemäß behandelt oder unzureichend gepflegt, wurde durch elektrische Fehlfunktionen oder Naturereignisse beschädigt oder war unsachgemäß verpackt.
- Das Produkt wurde nicht korrekt installiert.
- Die Seriennummer des Produkts fehlt oder ist unkenntlich.
- Bei dem defekten Teil handelt es sich um ein Ersatzteil, wie etwa eine Schublade.
- Das Sicherheitssiegel am Gehäuse ist beschädigt.

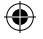

## ES **LaCie Golden Disk**

### Guía de instalación rápida

*Nota: Siga los pasos de instalación en el orden dispuesto para asegurarse de que el volumen aparezca correctamente en el ordenador.*

- 1*.* Conecte la fuente de alimentación a un protector contra sobrecargas de tensión o a una toma de corriente conectados a tierra y a la unidad LaCie Golden Disk.
- 2. Conecte el cable Hi-Speed USB 2.0 al ordenador y a la unidad.
- 3. La unidad se encenderá y aparecerá en el escritorio (Mac) o en Mi PC (Windows) cuando se completen los pasos 1 y 2\*. El Manual de Usuario y el software LaCie Storage Utilities están precargados en la unidad. Recomendamos encarecidamente que copie el manual de usuario y el software de Utilidades de almacenamiento de LaCie en el ordenador. Si no puede acceder a ellos en la unidad, puede descargarlos en www.lacie.com.

*\* La unidad LaCie Golden Disk está formateada en FAT 32. Si desea usar un formato de archivo distinto, tendrá que volver a formatear el disco duro. El formato de archivo FAT 32 permite acceder a los datos en cualquier sistema operativo (Windows o Mac), y es la opción perfecta para utilizarlo en varias plataformas. El formato NTFS para usuarios de Windows le permitirá almacenar archivos mayores de 4 GB, formatear particiones de más de 32 GB u optimizar el rendimiento en Windows 2000/XP/Vista. Para optimizar el rendimiento, los usuarios de Mac deben formatear la unidad en HFS+. Consulte el Manual de Usuario para obtener más información.*

*Nota: http://www.lacie.com/us/support/documents/index.htm?id=10007*

### **Precauciones**

No exponga la unidad a temperaturas superiores a 35° C (95° F). No exponga el dispositivo a líquidos. Utilice únicamente la unidad de alimentación que se suministra con el dispositivo.

### Información de garantía

LaCie garantiza este producto contra todo defecto de material o fabricación durante el periodo de garantía especificado, siempre que haya sido sometido a un uso normal. La garantía será efectiva a partir de la fecha de envío. En el caso de que el producto resultara defectuoso durante el periodo de garantía, LaCie, a su elección, reparará o sustituirá el producto defectuoso. La presente garantía quedará invalidada si:

- El producto ha sido utilizado o almacenado en condiciones de uso o mantenimiento no adecuadas.
- El producto ha sido reparado, modificado o alterado, salvo que LaCie autorice expresamente por escrito dicha reparación, modificación o alteración;
- El producto ha sido sometido a abusos, negligencia, fallos eléctricos, embalaje inadecuado, accidentes o desastres naturales;
- El producto ha sido instalado inadecuadamente;
- El número de serie del producto ha sido borrado o falta de la unidad;
- La pieza estropeada es una pieza de recambio, como por ejemplo, la bandeja de disco, etc.
- El sello de garantía de la carcasa está roto.

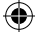

## NL **LaCie Golden Disk**

### Beknopte installatiehandleiding

*Opmerking: Volg de set-upstappen in de beschreven volgorde om ervoor te zorgen dat het volume op de juiste wijze op uw computer wordt geactiveerd.*

- 1. Sluit het netsnoer aan op een geaarde spanningsbeveiliging of wandcontactdoos en op uw LaCie Golden Disk.
- 2. Sluit de Hi-Speed USB 2.0-kabel aan op uw computer en de drive.
- 3. Als stap 1 en 2 afgerond zijn, wordt de drive ingeschakeld en geactiveerd op uw bureaublad (Mac) of in Deze computer (Windows).\* De gebruikershandleiding en de LaCie-software met opslaghulpprogramma's zijn voorgeladen op de drive. We raden u ten zeerste aan de gebruikershandleiding en hulpprogramma's naar uw computer te kopiëren. Als de gebruikershandleiding en hulpprogramma's niet toegankelijk zijn op de drive, kunnen ze gedownload worden van www.lacie.com.

*\* De LaCie Golden Disk is geformatteerd in FAT32-indeling, dus als u een ander bestandssysteem wilt gebruiken, moet u de harddrive opnieuw formatteren. Het bestandssysteem FAT 32 biedt u toegang tot gegevens op een willekeurig besturingssysteem (Windows of Mac) en is bij uitstek geschikt voor platformonafhankelijke toepassingen. De NTFS-indeling voor Windows-gebruikers maakt het mogelijk bestanden van meer dan 4 GB op te slaan, partities van meer dan 32 GB te formatteren of de prestaties te optimaliseren onder Windows 2000/XP/Vista. Om de prestaties te optimaliseren, moeten Mac-gebruikers formatteren in HFS+-indeling. Raadpleeg de gebruikershandleiding voor nadere details.*

*Opmerking: http://www.lacie.com/us/support/documents/index.htm?id=10007*

### Voorzorgsmaatregelen

Stel de drive niet bloot aan temperaturen boven de 35°C (95°F). Stel het apparaat niet bloot aan vloeistoffen. Gebruik uitsluitend de stroomvoorziening die met het apparaat is meegeleverd.

### **Garantiegegevens**

LaCie garandeert dat uw product vrij is van materiaal- en productiefouten, bij normaal gebruik, gedurende de aangegeven garantieperiode. De garantie gaat in op de datum van verzending. Indien mocht blijken dat dit product defect is binnen de garantieperiode, zal LaCie, naar eigen keuze, het defecte product repareren of vervangen. Deze garantie wordt ongeldig indien:

- Het product is gebruikt/opgeslagen onder abnormale gebruiks- of onderhoudsomstandigheden;
- Het product is gerepareerd, gemodificeerd of aangepast, tenzij een dergelijke reparatie, modificatie of aanpassing uitdrukkelijk schriftelijk is goedgekeurd door LaCie;
- Het product is blootgesteld aan misbruik, verwaarlozing, elektrische storingen, onjuiste verpakking, ongevallen of natuurrampen;
- Het product op onjuiste wijze is geïnstalleerd;
- Het serienummer van het product onleesbaar is of ontbreekt;
- Het defecte onderdeel een vervangingsonderdeel is, zoals een opberglade, enz.;
- De verzegeling van de behuizing is verbroken.

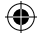

## PT **LaCie Golden Disk**

### Guia de Instalação Rápida

*Nota: Siga o procedimento de instalação de acordo com a ordem apresentada, para assegurar que o volume fica correctamente disponível no seu computador.*

- 1*.* Ligue a fonte de alimentação a um protector contra oscilações de tensão ou tomada de parede com ligação à terra e, em seguida, ao LaCie Golden Disk.
- 2. Ligue o cabo Hi-Speed USB 2.0 ao computador e à unidade.
- 3. A unidade ligar-se-á e ficará disponível no ambiente de trabalho (Mac) ou em O meu computador (Windows) assim que os passos 1 e 2 estiverem concluídos\*. O software LaCie Storage Utilities e o Manual do Utilizador estão pré-instalados na unidade. Recomendamos vivamente a leitura e a cópia do Manual do Utilizador para o computador. Se o Manual do Utilizador e o software Utilities não estiverem disponíveis na unidade, é possível transferi-los a partir de www.lacie.com.

*\* O LaCie Golden Disk encontra-se formatado com FAT 32. Se pretender utilizar um formato de ficheiros diferente, é necessário voltar a formatar a unidade de disco rígido. O formato de ficheiros FAT 32 permite aceder aos dados existentes em qualquer sistema operativo (Windows ou Mac), sendo ideal para uma utilização interplataformas. O formato NTFS para utilizadores do Windows permite armazenar ficheiros com um tamanho superior a 4 GB, formatar partições com mais de 32 GB ou optimizar o desempenho no Windows 2000/XP/Vista. Para optimizar o desempenho, os utilizadores do Mac deverão formatar com HFS+. Para mais informações, consulte o Manual do Utilizador.*

*Nota: http://www.lacie.com/us/support/documents/index.htm?id=10007*

### Precauções

Não exponha a unidade a temperaturas superiores a 35° C (95° F). Não exponha o dispositivo ao contacto com líquidos. Utilize apenas a fonte de alimentação fornecida com o dispositivo.

### Informações sobre garantia

A garantia LaCie cobre defeitos de material e fabrico do produto, em condições de uso normais, dentro do período da garantia. A garantia entra em vigor a partir da data de expedição. Caso se detectem defeitos neste produto dentro do período da garantia, a LaCie assumirá, conforme entender, as responsabilidades de reparação ou substituição do produto defeituoso. Esta garantia é anulada nos seguintes casos:

- Se o produto tiver sido utilizado/guardado de forma anormal ou em más condições;
- Se o produto tiver sido reparado, modificado ou alterado, salvo autorização expressa por parte da LaCie, por escrito, da referida reparação, modificação ou alteração;
- Se o produto tiver sido objecto de utilização abusiva, negligente, falha de energia, acondicionamento incorrecto, acidente ou fenómeno da natureza;
- Se o produto tiver sido instalado de forma incorrecta;
- Se o número de série do produto estiver deteriorado ou em falta;
- Se o componente avariado for uma peça de substituição, como um tabuleiro, etc.
- Se o selo da embalagem estiver violado.

QIG GoldenDisk 070727.indd 11 7/27/07 9:28:01 AM

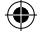

## SV **LaCie Golden Disk**

### **Snabbinstallationsquide**

*Obs! Följ stegen i anvisningarna i den ordning de anges så att volymen installeras korrekt på datorn.*

- 1*.* Anslut strömkabeln till ett jordat överspänningsskydd eller vägguttag och till LaCie Golden Disk.
- 2. Anslut Hi-Speed USB 2.0-kabeln till datorn och till hårddiskenheten.
- 3. Enheten kommer att starta och installeras på skrivbordet (Mac) eller i Den här datorn (Windows) när steg 1 och 2 har slutförts\*. Användarhandboken och programvaran LaCie Storage Utilities har förladdats på enheten. Vi rekommenderar starkt att du kopierar användarhandboken och programvaran till datorn. Om användarhandboken och programvaran inte finns tillgängliga på enheten kan de hämtas från www.lacie.com.

*\* LaCie Golden Disk är formaterad i FAT 32. Om du vill använda ett annat filformat måste du formatera om hårddisken. Med filformatet FAT 32 kan du komma åt data i alla operativsystem (Windows eller Mac) och det är idealiskt för plattformsoberoende användning. Med NTFS-formatet för Windows kan du lagra filer som är större än 4 GB, formatera partitioneringar större än 32 GB eller optimera prestandan under Windows 2000/XP/Vista. Mac-användare måste formatera i HFS+ för att optimera prestandan. Mer information finns i användarhandboken.*

*Obs! http://www.lacie.com/us/support/documents/index.htm?id=10007*

### Försiktighetsåtgärder

Utsätt inte drivenheten för temperaturer över 35° C. Utsätt inte enheten för vätskor. Använd endast den nätanslutning som levereras tillsammans med enheten.

### Garanti

LaCie ger en garanti för din produkt beträffande material- och tillverkningsfel vid normal användning under den angivna garantiperioden. Garantin börjar gälla på leveransdagen. Om produkten skulle befinnas vara defekt under garantiperioden kommer LaCie, efter eget gottfinnande, att reparera eller byta ut den defekta produkten. Garantin gäller inte om:

- produkten användes/förvarades under onormala bruks- eller underhållsförhållanden
- produkten repareras, modifieras eller ändras, annat än om LaCie uttryckligen har lämnat skriftligt godkännande till sådana reparationer, modifieringar eller ändringar
- produkten har utsatts för missbruk, vanskötsel, elfel, olämplig förpackning, olyckshändelse eller naturkatastrof
- produkten installerades på ett felaktigt sätt
- produktens serienummer är oläsligt eller saknas
- det är en reservdel, t.ex. ett uppsamlingstråg eller liknande, som är trasigt
- höljets vandalsäkra försegling är bruten.

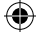

## DA **LaCie Golden Disk**

### Lynvejledning til installation

*Bemærk: Følg installationstrinene i den angivne rækkefølge for at sikre, at enheden installeres korrekt på computeren.* 

- 1*.* Slut strømforsyningen til en jordet overspændingsbeskytter eller stikkontakt og herefter til din LaCie Golden Disk.
- 2. Slut Hi-Speed USB 2.0-kablet til computeren og harddisken.
- 3. Harddisken tændes og vises på desktoppen (Mac) eller i Denne computer (Windows), når trin 1 og 2 er fuldført\*. Brugervejledningen og LaCies Storage Utilities-software er forudinstalleret på harddisken. Vi anbefaler på det kraftigste, at du kopierer brugervejledningen og Utilities til computeren. Hvis brugervejledningen og Utilities ikke er tilgængelige på harddisken, kan de downloades fra www.lacie.com.

*\*LaCie Golden Disk er formateret til FAT 32-format. Hvis du ønsker at bruge et andet filformat, skal du omformatere harddisken. FAT 32-formatet giver dig mulighed for at få adgang til data på alle operativsystemer (Windows eller Mac), og det er ideelt til brug på tværs af platforme. I NTFS-format til Windows har brugerne mulighed for at gemme filer, der er større end 4 GB, formatere* partitioner, der er større end 32 GB, eller optimere ydeevnen i Windows 2000/XP/Vista. Mac-brugere kan optimere ydeevnen ved *at formatere i HFS+. Læs brugervejledningen for at få flere oplysninger.*

*Bemærk: http://www.lacie.com/us/support/documents/index.htm?id=10007*

### **Forholdsregler**

Udsæt ikke drevet for temperaturer over 35° C. Udsæt ikke enheden for væsker. Brug kun den strømforsyning, der blev leveret sammen med enheden.

### Garantioplysninger

LaCies produktgaranti dækker fejl i materialer eller den håndværksmæssige udførelse ved normal brug i den pågældende garantiperiode. Garantien gælder fra forsendelsesdatoen. Såfremt det konstateres, at produktet er behæftet med fejl i løbet af garantiperioden, vil LaCie efter eget skøn reparere eller udskifte det defekte produkt.

Garantien bortfalder, hvis:

- produktet er blevet anvendt/opbevaret under unormale drifts- eller vedligeholdelsesforhold,
- produktet er blevet repareret, modificeret eller ændret, medmindre LaCie udtrykkeligt og skriftligt har godkendt en sådan reparation, modificering eller ændring,
- produktet har været udsat for misbrug, forsømmelse, elektrisk fejl, utilstrækkelig emballage, uheld eller force majeure-forhold,
- produktet har været forkert installeret,
- produktets serienummer er ulæseligt eller mangler,
- den ødelagte del er en reservedeldel, f.eks. en opsamlingsbakke eller lignende,
- emballagens forsegling er brudt.

## FI **LaCie Golden Disk**

### Pika-asennusopas

*Huomio: Suorita asennusvaiheet ohjeiden mukaisessa järjestyksessä, jotta kiintolevy liitetään tietokoneeseen oikein.*

- 1*.* Kytke virtajohto maadoitettuun ylijännitesuojaan tai pistorasiaan ja LaCie Golden Disk -asemaan.
- 2. Kytke Hi-Speed USB 2.0 -kaapeli tietokoneeseen ja asemaan.
- 3. Asema käynnistyy ja näkyy työpöydällä (Mac) tai Oma tietokone -ikkunassa (Windows), kun vaiheet 1 ja 2 on suoritettu\*. Käyttöopas ja LaCie Storage Utilities -apuohjelmat on ladattu asemaan valmiiksi. On erittäin suositeltavaa kopioida käyttöopas ja apuohjelmat tietokoneeseen. Jos käyttöopas ja apuohjelmat eivät ole käytettävissä asemassa, voit ladata ne osoitteesta www.lacie.com.

*\* LaCie Golden Disk on alustettu FAT 32 -tiedostojärjestelmään. Jos halutaan käyttää eri tiedostojärjestelmää, kiintolevy on alustettava uudestaan. FAT 32 -tiedostojärjestelmä mahdollistaa tietojen käytön missä tahansa käyttöjärjestelmässä (Windows tai Mac), joten se sopii ihanteellisesti monikäyttöympäristöön. Windowsin NTFS-tiedostojärjestelmä mahdollistaa yli 4 Gt:n tiedostojen tallentamisen, yli 32 Gt:n osioiden alustamisen ja parhaan suorituskyvyn Windows 2000-, XP- tai Vista-versiossa. Parhaan suorituskyvyn saavuttamiseksi Mac-tietokoneiden käyttäjien kannattaa alustaa asema HFS+-tiedostojärjestelmään. Lisätietoja on käyttöoppaassa.*

*Huomio: http://www.lacie.com/us/support/documents/index.htm?id=10007*

### Varoitukset

Älä altista asemaa yli 35 °C:n lämpötiloille. Varo, ettei laitteen päälle kaadu nestettä. Käytä vain laitteen kanssa toimitettua virtalähdettä.

### Takuutiedot

LaCie antaa laitteelle materiaali- ja valmistusvirhetakuun, joka on voimassa ilmoitetun voimassaoloajan edellyttäen, että laitetta käytetään tavanomaisesti. Takuu tulee voimaan laitteen toimituspäivänä. Jos laite osoittautuu vialliseksi takuun ollessa voimassa, LaCie korjaa sen tai vaihtaa sen uuteen harkintansa mukaan.

Takuu raukeaa, jos

- laitetta käytetään tai säilytetään epänormaaleissa olosuhteissa
- laitetta korjataan tai siihen tehdään muutostöitä, ellei LaCie nimenomaisesti anna korjaamiselle tai muuttamiselle kirjallista lupaa
- laite vahingoittuu väärinkäytön, laiminlyönnin, sähkövian, puutteellisen pakkauksen, onnettomuuden tai luonnonvoimien vuoksi
- laite asennetaan väärin
- laitteen sarjanumero on vahingoittunut tai puuttuu
- särkynyt osa on kuluva osa, kuten kantokahva
- kotelon sinetti on murrettu.

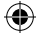

## PL **LaCie Golden Disk**

### Skrócona instrukcia instalacii

Uwaga: Aby zamontować prawidłowo wolumen w komputerze, wykonaj poniższe czynności w podanej kolejności.

- 1. Podłącz przewód zasilania do uziemionej listwy z ochroną przeciwnapięciową lub do gniazda ściennego oraz do dysku twardego LaCie Golden Disk.
- 2. Podłącz kabel szybkiego portu USB 2.0 do komputera i dysku.
- 3. Po wykonaniu kroków 1 i 2 dysk zostanie włączony i wyświetlony na pulpicie (Macintosh) lub w oknie Mój komputer (Windows)\*. Podręcznik użytkownika i oprogramowanie LaCie Storage Utilities są już załadowane na dysk. Zdecydowanie zalecamy skopiowanie podręcznika i oprogramowania na dysk twardy komputera. Jeśli nie będzie można uzyskać dostępu do podręcznika i oprogramowania na dysku, można je pobrać ze strony www.lacie.com.

\*Dysk twardy LaCie Golden Disk jest sformatowany w systemie plików FAT 32. Aby skorzystać z innego systemu plików, należy ponownie sformatować twardy dysk. System plików FAT 32 pozwala uzyskać dostęp do danych w różnych systemach operacyjnych (Windows lub Macintosh) i idealnie nadaje się do stosowania na różnych platformach. Format NTFS przeznaczony dla użytkowników systemu Windows umożliwia przechowywanie plików większych niż 4 GB lub formatowanie partycji większych niż 32 GB w celu zapewnienia optymalnej wydajności w systemach Windows 2000/XP/Vista. Aby zoptymalizować wydajność, użytkownicy komputerów Macintosh powinni sformatować dysk w systemie HFS+. Więcej informacji można znaleźć w Podręczniku użytkownika.

Uwaga: *http://www.lacie.com/us/support/documents/index.htm?id=10007*

### Środki ostrożności

Nie wystawiać napędu na działanie temperatur powyżej 35°C (95°F). Nie wystawiać urządzenia na działanie płynów. Używać tylko zasilacza dostarczonego z urządzeniem.

### Informacje na temat gwarancji

Produkt firmy LaCie jest objęty gwarancją dotyczącą wszelkich wad materiałowych i wad wykonania w warunkach normalnego użytkowania i przez wskazany okres gwarancji. Okres gwarancyjny rozpoczyna się w dniu wysyłki. W przypadku stwierdzenia uszkodzenia tego produktu w okresie gwarancyjnym firma LaCie dokona, według własnego uznania, naprawy lub wymiany wadliwego produktu. Gwarancja traci ważność, jeżeli:

- Produkt był użytkowany/przechowywany w sposób niewłaściwy;
- Produkt był naprawiany, modyfikowany lub zmieniany, chyba że firma LaCie udzieliła wyraźnego zezwolenia na piśmie na dokonanie takiej naprawy, modyfikacji lub zmiany;
- Produkt był użytkowany w niewłaściwych warunkach, wystąpiła usterka zasilania elektrycznego, produkt był nieprawidłowo zapakowany, uszkodzenie powstało przypadkowo lub w wyniku działania siły wyższej;
- Produkt został nieprawidłowo zainstalowany;
- Brakuje numeru seryjnego produktu lub jest on nieczytelny;
- Uszkodzona część jest częścią zamienną, taką jak np. kieszeń dysku;
- Została naruszona plomba na obudowie.

QIG GoldenDisk 070727.indd 15 7/27/07 9:28:02 AM

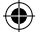

## RU **LaCie Golden Disk**

### Краткое руководство по установке

Примечание. Чтобы правильно подключить жесткий диск к компьютеру, выполняйте установку в следующем порядке.

- 1. Подключите один конец шнура питания к заземленному сетевому фильтру или розетке, а второй к жесткому диску LaCie Golden Disk.
- 2. Подключите кабель USB 2.0 к жесткому диску и компьютеру.
- 3. После выполнения действий, описанных в пунктах 1 и 2\*, жесткий диск включится и его значок появится на рабочем столе компьютера Mac или в папке «Мой компьютер» операционной системы Windows. На жесткий диск предварительно загружены руководство пользователя и утилиты для жестких дисков LaCie Storage Utilities. Настоятельно рекомендуется скопировать руководство пользователя и утилиты на компьютер. Если они отсутствуют на жестком диске, загрузите их с веб-сайта www.lacie.com.

\* Жесткий диск LaCie Golden Disk отформатирован в файловой системе FAT 32. Для использования другой файловой системы его потребуется отформатировать повторно. Файловая система FAT 32 позволяет получать доступ к данным в любой из операционных систем (Windows или Mac) и идеально подходит для межплатформенного использования. Формат NTFS позволит пользователям ОС Windows хранить файлы, размер которых превышает 4 Гб, форматировать разделы размером более 32 Гб или оптимизировать производительность системы Windows 2000/Windows XP/Windows Vista. Пользователям компьютеров Mac для достижения оптимальной производительности нужно отформатировать жесткий диск в системе HFS+. Дополнительную информацию см. в руководстве пользователя.

*http://www.lacie.com/us/support/documents/index.htm?id=10007*

### Меры предосторожности

Не подвергайте жесткий диск воздействию температуры выше 35° C. Не допускайте попадания жидкости на жесткий диск. Используйте только источники питания, входящие в комплект поставки.

### Информация о гарантийном обслуживании

Компания LaCie гарантирует отсутствие любых дефектов в материалах и сборке жесткого диска при нормальной эксплуатации в течение срока, указанного в гарантийном талоне. Гарантия считается действительной со дня поставки товара. Если в течение гарантийного срока обнаружены дефекты, компания LaCie по своему усмотрению отремонтирует или заменит бракованное устройство. Гарантия не предоставляется, если:

- не соблюдались условия эксплуатации, хранения или технического обслуживания устройства;
- устройство было отремонтировано, модифицировано или изменено без письменного разрешения компании LaCie;
- были нарушены условия эксплуатации устройства в связи с небрежным обращением, коротким замыканием, ненадлежащей упаковкой или повреждениями в результате стихийных бедствий;
- устройство было установлено неправильно;
- серийный номер устройства стерт или отсутствует;
- поврежденная деталь (например подъемный лоток и т. п.) относится к категории сменных;
- пломба на корпусе устройства повреждена.

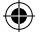

## EL **LaCie Golden Disk**

### Συνοπτικό εγχειρίδιο εγκατάστασης

Σημείωση: Παρακαλούμε ακολουθήστε τα βήματα ρύθμισης με τη σειρά με την οποία δίνονται, ώστε να διασφαλίσετε ότι η μονάδα εμφανίζεται σωστά στον υπολογιστή σας.

- 1. Συνδέστε το τροφοδοτικό σε έναν γειωμένο σταθεροποιητή τάσης ή επιτοίχια παροχή και στο σκληρό δίσκο LaCie Golden Disk.
- 2. Συνδέστε το καλώδιο υψηλής ταχύτητας Hi-Speed USB 2.0 στον υπολογιστή και στο δίσκο σας.
- 3. Ο δίσκος θα τροφοδοτηθεί και θα εμφανιστεί στην επιφάνεια εργασίας (Mac) ή στο My Computer (Windows) όταν ολοκληρωθούν τα βήματα 1 και 2\*. Το εγχειρίδιο χρήσης και το λογισμικό βοηθητικών προγραμμάτων αποθήκευσης (Storage Utilities) της LaCie είναι προφορτωμένα στο δίσκο. Συνιστούμε θερμά να αντιγράψετε το εγχειρίδιο χρήσης και τα βοηθητικά προγράμματα στον υπολογιστή σας. Εάν το εγχειρίδιο χρήσης και τα βοηθητικά προγράμματα δεν είναι προσβάσιμα στο δίσκο, αυτά μπορούν να μεταφορτωθούν από τη διεύθυνση www.lacie.com.

\*Ο σκληρός δίσκος LaCie Golden Disk είναι μορφοποιημένος ως FAT 32. Εάν επιθυμείτε να χρησιμοποιήσετε διαφορετική μορφή αρχείου, θα πρέπει να επαναμορφοποιήσετε το σκληρό δίσκο. Η μορφοποίηση σε σύστημα FAT 32 σας επιτρέπει την πρόσβαση δεδομένων σε οποιοδήποτε λειτουργικό σύστημα (Windows ή Mac), και είναι ιδανική για χρήση μεταξύ διαφορετικών λειτουργικών συστημάτων. Η μορφή NTFS για χρήστες Windows επιτρέπει την αποθήκευση αρχείων μεγαλύτερων από 4GB, τη μορφοποίηση εικονικών διαμερισμάτων μεγαλύτερων από 32GB ή τη βελτιστοποίηση της λειτουργίας στα Windows 2000/XP/Vista. Για βελτιστοποίηση της απόδοσης, οι χρήστες Mac πρέπει να μορφοποιήσουν ως HFS+. Ανατρέξτε στο Εγχειρίδιο Χρήσης για περισσότερες πληροφορίες.

Σημείωση: *http://www.lacie.com/us/support/documents/index.htm?id=10007*

### Προφυλάξεις

Μην εκθέτετε το δίσκο σε θερμοκρασίες άνω των 35° C (95° F). Μην εκθέτετε τη συσκευή σε υγρά. Χρησιμοποιείτε μόνο το τροφοδοτικό που αποστέλλεται μαζί με τη συσκευή.

### Πληροφορίες εγγύησης

Η LaCie παρέχει εγγύηση για το προϊόν κατά οποιουδήποτε ελαττώματος στα υλικά και στην κατασκευή, υπό κανονική χρήση, για την καθοριζόμενη περίοδο εγγύησης. Η εγγύηση τίθεται σε ισχύ από την ημερομηνία αποστολής. Σε περίπτωση που αυτό το προϊόν βρεθεί ελαττωματικό εντός της περιόδου εγγύησης, η LaCie, κατά την κρίση της, θα επισκευάσει ή αντικαταστήσει το ελαττωματικό προϊόν. Αυτή η εγγύηση ακυρώνεται εάν:

- Το προϊόν λειτουργεί/αποθηκευθεί σε μη κανονικές συνθήκες χρήσης ή συντήρησης,
- Το προϊόν επισκευαστεί ή τροποποιηθεί, εκτός εάν η LaCie εγκρίνει ρητά μια τέτοια επισκευή ή τροποποίηση γραπτώς,
- Το προϊόν υποστεί κακή μεταχείριση, αμέλεια, ηλεκτρικό σφάλμα, ακατάλληλη συσκευασία, ατύχημα ή φυσική καταστροφή,
- Το προϊόν εγκατασταθεί ακατάλληλα,
- Ο σειριακός αριθμός του προϊόντος έχει αλλοιωθεί ή απουσιάζει,
- Το κατεστραμμένο εξάρτημα είναι ένα ανταλλακτικό, όπως δίσκος μεταφοράς κ.λπ.
- Η σφράγιση ασφαλείας στο περίβλημμα έχει σπάσει.

## JP **LaCie Golden Disk**

クイック インストール ガイド

注記: ボリュームがコンピュータに正しくマウントされるように、セットアップ手順はその順番どおりに行ってください。

- 1. アースを取ったサージ プロテクタまたは壁のコンセントおよび LaCie Golden Disk に電源を接続します。
- 2. Hi-Speed USB 2.0 ケーブルをコンピュータとドライブに接続します。
- 3. 手順 1 と 2 が完了すると、ドライブに電源が入り、デスクトップ (Mac) または [マイ コンピュータ] (Windows) にマウントされ ます。 ユーザー マニュアルと LaCie Storage ユーティリティ ソフトウェアは、あらかじめドライブにロードされています。 ユーザー マニュアルとユーティリティはコンピュータにコピーしておいてください。 ユーザー マニュアルとユーティリティ にドライブからアクセスできない場合は、www.lacie.com からダウンロードできます。

\* LaCie Golden Disk は FAT 32 でフォーマットされています。異なるファイル形式を使用する場合は、HDD を再フォーマットす る必要があります。 FAT 32 ファイル形式を使うと、Windows、Mac 両方のオペレーティング システムにあるデータにアクセス できるため、クロスプラットフォーム使用には最適です。 Windows の NTFS 形式を使うと、4GB を超えるファイルを保存する ことができます。また、32GB を超えるパーティションのフォーマットや、Windows 2000/XP/Vista におけるパフォーマンスの 最適化も行えます。 Mac でパフォーマンスを最適化する場合は、HFS+ を使用する必要があります。 詳細については、ユーザー マニュアルを参照してください。

注記:*http://www.lacie.com/us/support/documents/index.htm?id=10007*

### 注意

⊕

ハード ディスクは 35°C を超える温度に晒さないでください。 デバイスを液体に晒さないでください。 デバイスに同梱されて いる電源装置のみを使用してください。

### 保証について

当社は、指定されている期間内において、正常なご使用のもとで生じたすべての製造上の欠陥に対して、本製品を保証いたしま す。 保証は本製品の出荷日から発効します。 保証期間内に本製品に欠陥が見つかった場合、当社の裁量で、欠陥品を修理また は交換するものとします。

次の場合は、保証対象外となります。

- 本製品を、標準外の使用環境で使用した場合、または標準外の保守環境で保管した場合
- 修理、改造、変更についてLaCieの書面による明示的な承認がないにもかかわらず、本製品を修理、改造、変更した場合
- 本製品を誤用・放置したり、電気関連の障害、荷造り不良、事故があった場合、または天災が起きた場合
- 本製品の設置が不適切だった場合
- 本製品のシリアル ナンバーを汚損または紛失した場合
- 破損部品が、ピックアップ トレイなど交換用パーツである場合
- 本製品のケース・ボディの不正開封防止シールが破られている場合

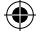

## **LaCie Golden Disk**

### 《快速安装指南》

注意: 请按照给定的顺序执行这些安装步骤, 以确保卷正确安装到计算机上

- 1. 将电源一端连到接地的电涌保护器或墙上的插座,另一端连到 LaCie Golden Disk。
- 2. 将高速 USB 2.0 电缆的一端连到计算机, 另一端连到驱动器。
- 3. 当完成第1步和第2步后,驱动器将开启并安装到您的桌面 (Mac) 或"我的电脑"(Windows) 中\*。《用户手册》和 LaCie Storgge Utilities 软件被预加载到驱动器上。 强烈建议您将用户手册和实用程序复制到计算机上。 如果在驱动程序上无法访问 《用户手册》和实用程序,则可以从 www.lacie.com 下载。

\*LaCie Golden Disk 已格式化为 FAT 32 格式。如果要使用另一种文件格式,将需要要重新格式化硬盘驱动器。FAT 32 文件格式使<br>您可以访问任何操作系统(Windows 或 Mac)上的数据,尤其适合跨平台使用。 针对 Windows 用户的 NTFS 格式使您可以存储 大于 4GB 的文件,格式化大于 32GB 的分区或优化 Windows 2000/Vista 下的性能。 若要优化性能,Mac 用户应该使用 HFS+ 进 行格式化。 有关详细信息, 请参见《用户手册》。

*http://www.lacie.com/us/support/documents/index.htm?id=10007*

### 注意事项

请勿将驱动器置于温度超过 35°C (95°F) 的环境中。请勿将驱动器置于液体中。只使用设备随附的电源。

### 保修信息

⊕

LaCie 担保,在正常使用情况下,您的驱动器在指定的保修期限内不会出现任何材质与制造工艺方面的缺陷。 保修期从发货日期 即已生效。如果本产品在保修期内出现故障,LaCie 将根据情况对出现故障的产品进行维修或更换。 如果发生以下情况, 将不提供保修:

- 在非正常使用或维护条件下操作/放置产品;
- 未经 LaCie 的明确书面授权而对产品进行了维修、修改或更换;
- 产品被误用、随意外置、发生电路故障、句装不当、发生意外事故或自然灾害:
- 产品安装不当:
- 产品序列号破损或丢失;
- 损坏部件为替换部件, 如拾取托盘等;
- 外壳上的防揭封条破损。

⊕

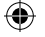

## KO **LaCie Golden Disk**

### 빠른 설치 안내서

- 주: 볼륨이 컴퓨터에 올바로 장착되도록 하려면 다음 순서대로 설치 단계를 진행해 주십시오.
- 1. 전원 공급 장치를 접지된 과전압 보호기 또는 벽의 콘센트에 연결하고 LaCie Golden Disk 에도 연결합니다.
- 2. 고속 USB 2.0 케이블을 컴퓨터와 드라이브에 연결합니다.
- 3. 1단계와 2단계가 완료되면 드라이브에 전원이 들어오고 데스크탑(Mac) 또는 내 컴퓨터(Windows)에 장착됩니다\*. 드라이브에는 사용 설명서와 LoCie 저장 유틸리티 소프트웨어가 들어 있습니다. 이 사용 설명서와 유틸리티를 컴퓨터에 복사해 두십시오. 드라이브에서 사용 설명서와 유틸리티를 열 수 없다면 www.lacie.com에서 다운로드할 수 있습니다.

\* LaCie Golden Disk 디스크는 FAT 32로 포맷되어 있습니다. 다른 파일 형식을 사용하려면 하드 드라이브를 다시 포맷하십시오. FAT 32 파일 형식에서는 어떤 운영 체제(Windows 또는 Mac)에서도 데이터를 이용할 수 있으며 크로스 플랫폼에 이상적입니다. Windows 사용자용 NTFS 형식에서는 4GB보다 큰 파일을 저장할 수 있고 32GB이상의 파티션을 포맷할 수 있으며 Windows 2000/XP/Vista에서 성능을 최적화할 수 있습니다. 성능을 최적화하려면 Mac 사용자는 HFS+로 포맷해야 합니다. 자세한 내용은 사용 설명서를 참조하십시오.

*http://www.lacie.com/us/support/documents/index.htm?id=10007*

### 주의사항

선씨 35도(화씨 95도) 이상의 온도상에 드라이브를 두지 마십시오. 장치가 액체류에 닿지 않게 하십시오. 장치와 함께 제공된 전원 공급 장치만 사용하십시오.

### 보증 정보

laCie는 지정된 보증 기간 동안 정상적인 사용 환경에서 물리적인 결함이나 제품 제작상의 문제로 인한 결함이 없음을 보증합니다. 보증은 제품 출하일로부터 유효합니다. 보증 기간 내에 제품에 결함이 발견될 경우, LgCie는 회사 재량으로 결함 있는 제품을 수리 또는 교환해 드립니다.

다음의 경우에는 제품 보증이 되지 않습니다.

- 비정상적인 사용 또는 보관 조건에서 제품을 작동 및 저장할 경우
- LaCie가 서면상 명시적으로 승인하지 않았음에도 수리, 변경 또는 개조한 경우
- 제품의 오용, 방치, 전기적 고장, 부적절한 포장, 사고, 자연 현상이 발생한 경우
- 제품이 부적절하게 설치된 경우
- 제품의 일련 번호가 훼손되거나 분실된 경우
- 파손된 부품이 픽업 트레이 등과 같은 교체 부품인 경우
- 케이스의 밀봉재가 파손된 경우

⊕

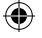

## TR **LaCie Golden Disk**

### Hızlı Kurulum Kılavuzu

Not: Birimin bilgisayarınıza doğru bağlandığından emin olmak için lütfen kurulum adımlarının sırasını takip edin.

- 1. Güç kablosunu topraklı bir voltaj regülatörüne veya duvar prizine ve LaCie Golden Disk'e bağlayın.
- 2. Yüksek Hızlı USB 2.0 kablosunu bilgisayarınıza ve sürücüye bağlayın.
- 3. 1. ve 2. adımlar tamamlandığında sürücü açılır ve masaüstünüze (Mac) veya Bilgisayarım'a (Windows) bağlanır\*. Kullanım Kılavuzu ve LaCie Storage Utilities (Depolama Yardımcı Programı) yazılımı önceden sürücünüze yüklenmiştir. Kullanım kılavuzunu ve Utilities yazılımını bilgisayarınıza kopyalamanızı Şiddetle öneririz. Kullanım Kılavuzu ve Utilities yazılımına sürücüden erişemiyorsanız www.lacie.com adresinden indirebilirsiniz.

\*LaCie Golden Disk FAT32 formatında biçimlendirilmiştir. Başka bir dosya formatını kullanmak isterseniz disk sürücüyü yeniden biçimlendirmeniz gerekir. FAT32 dosya formatı ile tüm işletim sistemlerindeki (Windows veya Mac) verilere erişebilirsiniz ve platformlar arası kullanım için idealdir. Windows kullanıcıları için NTFS formatı, 4GB boyutundan daha büyük dosyaları depolamayı, 32GB'tan büyük bölümleri biçimlendirmeyi veya Windows 2000/XP/Vista altında performansı optimize etmeyi sağlar. Mac kullanıcıları performansı optimize etmek için HFS+ formatında biçimlendirmelidir. Daha fazla ayrıntı için Kullanım Kılavuzu'na başvurun.

Not: *http://www.lacie.com/us/support/documents/index.htm?id=10007*

### Önlemler

Sürücüyü 35° C (95° F) üzerindeki sıcaklıklara maruz bırakmayın. Cihazı sıvılara maruz bırakmayın. Yalnızca cihazla birlikte verilen güç kablosunu kullanın.

### Garanti Bilgileri

LaCie, ürününüzü normal kullanılması koşuluyla, belirtilen garanti süresi boyunca her türlü malzeme ve işçilik hatalarına karşı garanti eder. Garanti sevkıyat tarihinden itibaren geçerlidir. Bu ürünün garanti süresince kusurlu bulunması durumunda, LaCie kusurlu ürünü kendi tasarrufunda olmak üzere onarabilir veya değiştirebilir.

Aşağıdaki durumlarda bu garanti geçerliliğini yitirir:

- Ürün anormal kullanım veya bakım koşullarında çalıştırılmış/saklanmışsa;
- Ürün üzerinde, LaCie tarafından yazılı olarak onarım, modifiye etme veya değiştirme yetkisi verilmeden, bir onarım modifikasyon veya değişiklik uygulandıysa;
- Ürün kötü kullanım, ihmal, elektrik arızası, yanlış paketleme, kaza veya doğa olaylarına maruz kalırsa;
- Ürünün kurulumu doğru yapılmamışsa;
- Ürünün seri numarası silinmişse veya kayıpsa;
- Arızalı parçası bir yedek parçayla değiştirilmişse; örneğin, tepsi, vb.,
- Kasasındaki mühür damgası kırılmışsa.

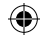

## **LaCie Golden Disk**

### دليل التثبيت السر بع

ملاحظة: برجاء اتباع خطوات الإعداد بالترتيب الموضح لضمان تثبيت وحدة التخزين بشكل صحيح على الكمبيوتر لديك

- ا \_ قم بتوصيل سلك إمداد الطاقة بجهاز\_ حماية ضد شدة التيار\_ المفاجئ مؤرض أو\_مقبس تيار\_ بالحائط والطرف الآخر\_ بالقرص الثابت LaCie\_
	- ٢ . قم بتوصيل كابل USB 2.0 عالى السرعة بجهاز الكمبيوتر وبمحرك الأقراص.
- ٣ سيتم تشغيل محرك الأقراص وتثبيته على الكمبيوتر (Mac) أو في My Computer (جهاز الكمبيوتر) (Windows) عند اكتمال الخطوة ١ و ٢\* لقد سبق تحميل دليل المستخدم وأدرات التخزين المساعدة LaCie Storage Utilities على القرص الثابت ننصحك بشدة ان تنسخ دليل المستخدم والأدوات المساعدة إلى جهاز الكمبيو تر الديك.

إذا لم يكن دليل المستخدم والأدوات المساعدة قابلين للوصول على القرص الثابت، فيمكن تنزيلهما من موقع www.lacie.com.

\* تمّ تهيئة محرك القرص الثابت LaCie Golden Disk بنظام FAT 32 . إذا رغبت في استخدام نظام ملفات مختلف، فستحتاج إلى إعادة تهيئة القرص الثابت<br>يتيح لك نظام الملفات FAT 32 الوصول إلى البيانات على أي نظام تشغيل (Windows أو Mya و سيتيح نظام NTFS لمستخدمي Windows إمكانية تخزين ملفات أكبر من ٤ جيجابايت أو تهيئة أقسام أكبر من ٣٢ جيجابايت أو لتحسين الأداء أثناء العمل بنظام تشغيل Windows 2000/XP/Vista لتحسين الأداء، يجب على مستخدمي Mac التهيئة بنظام +HFS الرجاء مراجعة دليل المستخدم للحصول على مزيد

http://www.lacie.com/us/support/documents/index.htm?id=10007

من التفاصيل.

الاحر اءات الاحتباطية

لا تقم بتجميع أكثر من محركي (٢) أقراص LaCie Golden Disk سوياً. لا تعرض محرك الأقراص لنرجات حرارة تزيد عن ٣٥ درجة مئوية<br>(٩٥ فهرنهايت) أو ٣٠ درجة مئوية (٨٦ فهرنهايت) عند التجميع. لا تعرض الجهاز للسوائل. استخدم مزود الطاقة ا

### معلومات الضمان

لا تعرض محرك الأفراص لدرجات حرارة تزيد عن ٣٥ درجة مئوية (٩٥ فهرنهايت) لا تعرض الجهاز للسوائل. استخدم مزود الطاقة الوارد فقط مع الجهاز.

### يصبح هذا الضمان لاغياً في الحالات التالية:

- تشغيل المنتج/تخزينه في ظل ظروف استخدام أو صيانة غير طبيعية؛
- إصلاح المنتج أو تعديله أو تغييره، ما لم ترخص LaCie صراحة بمثل هذا الإصلاح أو التعديل أو التغيير كتابة؛
- تعرض المنتج لسوء الإستخدام أو الإهمال أو الأعطال الكهر بانية أو التغليف غير الملائم أو الحوادث أو العوامل الطبيعية؛
	- تثبيت المنتج بشكل غير صحيح؛
	- محو الرقم التسلسلي للمنتج أو فقده؛
	- الجزء المعطل هو جزء يمكن استبداله، مثل درج الالتقاط، إلخ.
	- تحطم ختم إثبات عدم العبث الموجود على التغليف الخارجي للمنتج.

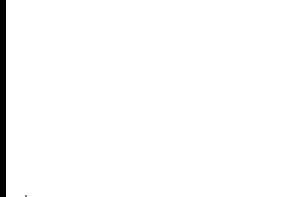

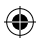

 $\bigoplus$ 

 $\bigoplus$ 

## Contact Us

LaCie USA 22985 NW Evergreen Pkwy Hillsboro, OR 97124 sales@lacie.com

LaCie France 17, rue Ampère 91349 Massy Cedex sales.fr@lacie.com

### LaCie Asia (HK)

⊕

25/F Winsan Tower 98 Thomson Road Wanchai, Hong-Kong sales.asia@lacie.com

LaCie Asia (Singapore) Centennial Tower, Level 34 3 Temasek Avenue Singapore 039190 sales.asia@lacie.com

LaCie Australia 458 Gardeners Rd. Alexandria, NSW 2015 sales.au@lacie.com

### LaCie Belgium

Vorstlaan 165/ Bld du Souverain 165 1160 Brussels sales.benelux@lacie.com

Copyright 2007, LaCie. 711800 070727

LaCie Canada 235 Dufferin St. Toronto, Ontario M6K 1Z5 sales.ca@lacie.com

LaCie Germany Am Kesselhaus 5 D-79576 Weil Am Rhein sales.de@lacie.com

LaCie Italy Centro Direzionale Edificio B4 Via dei Missaglia 97 20142 Milano sales.it@lacie.com

LaCie Japan K.K. Uruma Kowa Bldg. 6F 8-11-37 Akasaka, Minato-ku Tokyo 107-0052 sales.jp@lacie.com

LaCie Netherlands Postbus 134 3480 DC Harmelen sales.benelux@lacie.com

LaCie Nordic (Sweden, Denmark, Norway, Finland) Sveavägen 90, 5tr 113 59 Stockholm, Sweden sales.nordic@lacie.com

LaCie Spain C/ Núñez Morgado, 3, 5<sup>ª</sup> pl. 28036 Madrid sales.es@lacie.com

LaCie Switzerland Davidsbodenstrasse 15 A 4004 Basel sales.ch@lacie.com

LaCie United Kingdom and Ireland

LaCie LTD - Friendly House 52-58 Tabernacle Street London, England EC2A 4NJ UK: sales.uk@lacie.com Ireland: sales.ie@lacie.com

LaCie Worldwide Export

17, rue Ampère 91349 Massy Cedex, France sales.intl@lacie.com support.intl@lacie.com

Visit www.lacie.com for more information on LaCie products.

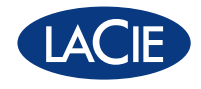